## **Home Team – Document Management System**

System Administration Instructions

#### Introduction

This procedure should only be provided to staff who will administer the system, and not to general staff.

While basic administration is handled via the system, some set-up aspects require that the person undertaking set up tasks has Microsoft Access available on their PC.

#### **Basic Administration**

#### Adding a New Document

|                                                                                                    | resentation Server Client                                        |                       |                      |                   |              |             |
|----------------------------------------------------------------------------------------------------|------------------------------------------------------------------|-----------------------|----------------------|-------------------|--------------|-------------|
| Home Team Site<br>CATEGORY<br>LOANS<br>MEMBERS<br>ADMIN<br>CORPORATE<br>SALES<br>ULTRADATA<br>LINKS<br>CONTACTS<br>SYSTEM<br>MARKETING | SUB - CATEGORY<br>FORMS<br>PROCEDURES<br>POLICIES<br>COLLECTIONS | Search for docu       | ment using key words | Find              |              |             |
|                                                                                                    |                                                                  |                       |                      |                   |              |             |
| Add / Remove<br>Doughents                                                                                                    | Ext                                                              | <b>\$</b>             |                      |                   |              |             |
| 🛃 start 🔰 🗿                                                                                                    | 🕘 🐣  🛅 2. Windows Expl                                           | 🝷 💆 IMCU Desktop - Ci | Home Team Admin      | 3 Microsoft Offic | en 🔇 🖸 🗷 🛹 📕 | 90 10:13 AM |

Clicking on Add / Remove Documents takes you to the Admin Screen. Only Staff who have an appropriate access level can access this function. This is described later in this procedure.

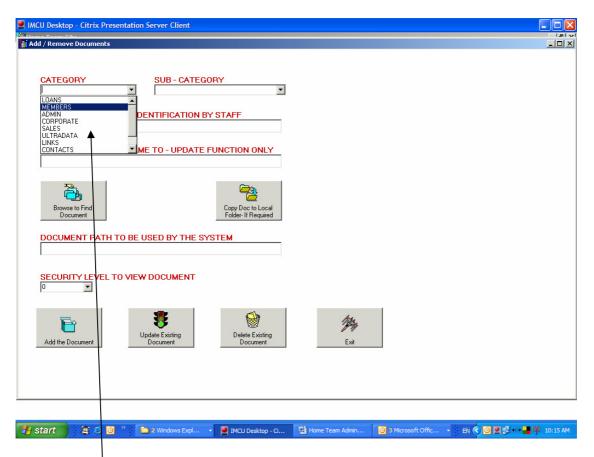

Select a category, or type the name of a new Category to be added to the system

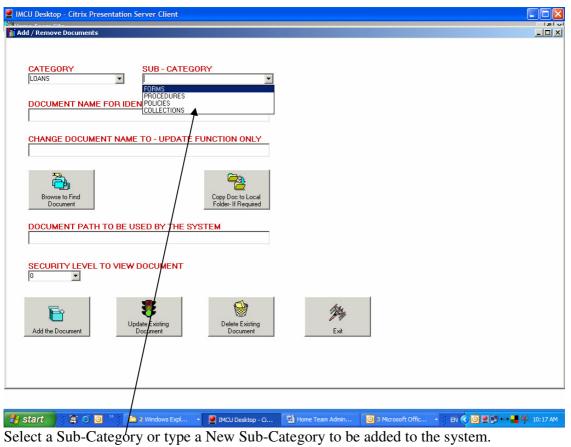

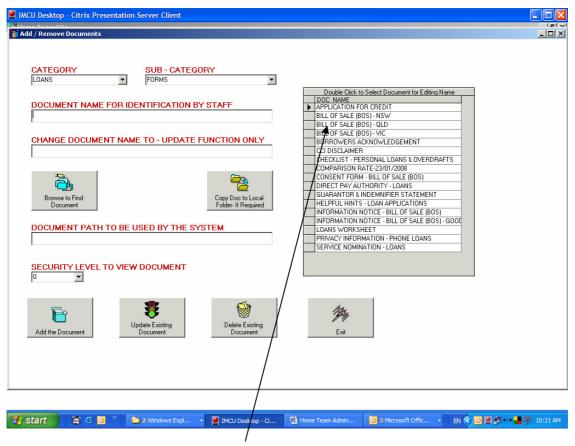

When the cursor leaves the Sub-Category box (ie. by hitting Tab) a list of current documents in the Category and Sub-Category is shown.

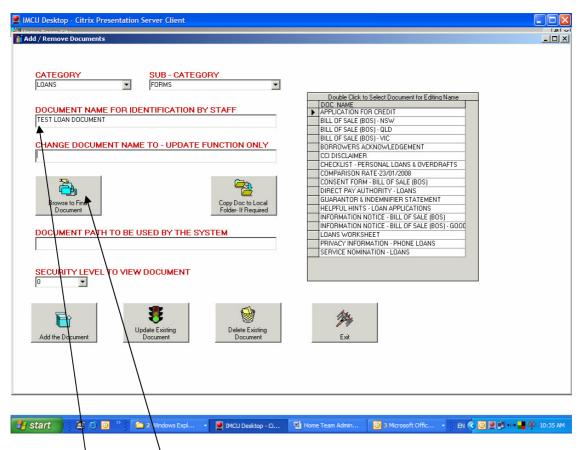

Enter the name of the new document that you wish to add to the system, then Click **Browse to Find Document.** 

| IMCU Desktop - Citrix Presenta                                                                                                    | ion Server Client                                                                                          |                          |                                                                                                    |                     |
|----------------------------------------------------------------------------------------------------|----------------------------------------------------------------------------------------------------|--------------------------|----------------------------------------------------------------------------------------------------|---------------------|
|                                                                                                    |                                                                                                    | ?  X                     |                                                                                                    |                     |
| Deen<br>Look in:<br>My Recent<br>Documents<br>Desktop<br>My Documents<br>Desktop<br>My Documents<br>My Computer<br>My Documents<br>My Computer<br>My Documents<br>My Computer<br>My Documents<br>My Computer<br>My Documents<br>My Computer<br>Saddin Functer<br>File name:<br>Files of type: | nents<br>D:)<br>son Vorfile'(G:)<br>VorFileVMCU-Users\$'(H:)<br>1\$ on Vorfile'(L:)<br>es§ on Vorfile'(J:) | V Open<br>Cancel         | Double Click to Select Document for Editing Name<br>DOC NAME<br>APPLICATION FOR CREDIT<br>BILL OF SALE (BOS) - NSW<br>BILL OF SALE (BOS) - NSW<br>BILL OF SALE (BOS) - VIC<br>BORROWERS ACKNOWLEDGEMENT<br>CCI DISCLAIMER<br>CHECKLIST - PERSONAL LOANS & OVERDRAFTS<br>COMPARISON RATE - 23/01/2008<br>CONSENT FORM - BILL OF SALE (BOS)<br>DIRECT PAY AUTHORITY - LOANS<br>GUARANTOR & INDEMNIFIER STATEMENT<br>HELPFUL HINTS - LOAN APPLICATIONS<br>INFORMATION NOTICE - BILL OF SALE (BOS)<br>INFORMATION NOTICE - BILL OF SALE (BOS)-GOI<br>LOANS WORKSHEET |                     |
| SECURITY LEVEL TO V<br>0 v<br>Add the Document                                                                                                    | EW DOCUMENT                                                                                                | ete Existing<br>locument | PRIVACY INFORMATION - PHONE LOANS<br>SERVICE NOMINATION - LOANS                                                                                                    |                     |
| 🔐 start 🔹 🕱 😂 🖸 🎽                                                                                                    | 🗎 2 Windows Explorer 👻 🔍 IM                                                                                |                          | ome Team Admin 🛛 🙆 3 Microsoft Office 👻                                                                                                    | EN 🔇 🖸 🛃 📕 10:37 AM |
|                                                                                                    |                                                                                                    | CU Desktop - Citr 🖳 🖳 Ho | ome Team Admin 🔘 3 Microsoft Office 👻                                                                                                    |                     |

A Windows type dialog box opens.

The initial path is to a folder called Docs, set up when the system is installed. Clicking on the down arrow will show you the network and mapped drives available. Navigate your network to find the actual document you require.

Once you have selected the document concerned, Click **Open**.

| Md/ Remove Documents         Md/ Remove Documents         CATE GORY         IDANS         IDANS         IDANS         DOCUMENT NAME FOR IDENTIFICATION BY STAFF         TEST LOAN DOCUMENT         BILL OF SALE (BOS) - NSW         BILL OF SALE (BOS) - NSW         BILL OF SALE (BOS)                                                                                                    |   |
|----------------------------------------------------------------------------------------------------|---|
| LDANS       FORMS         DOCUMENT NAME FOR IDENTIFICATION BY STAFF         TEST LDAN DOCUMENT         DEMAGE DOCUMENT NAME TO - UPDATE FUNCTION ONLY         OHANGE DOCUMENT NAME TO - UPDATE FUNCTION ONLY         DIFECT PARAMALIZATION DEVENTION         DIFECT PARAMALIZATION DEVENTION         DOCUMENT NAME TO - UPDATE FUNCTION ONLY         DIFECT PARAMALIZATION DEVENTION         DIFECT PARAMALIZATION DEVENTION         DIFECT PARAMALIZATION DEVENTION         DOCUMENT PATH TO BE USED BY THE SYSTEM         UNDERMENT TO PARRAMALITANDECEMENT         UNDENS SENT TO PARRAMALITANDE OF DATE OF DATER DATE         DOCUMENT PATH TO BE USED BY THE SYSTEM         UNDENS TO PARRAMALITANDE OF DATE OF DATER DATE         DIFECT PARAMALITANDE OF DATER OF DATER DATER         DIFECT PARAMALITANDE OF DATER OF DATER DATER         DIFECT PARAMALITANDE OF DATER OF DATER OF DATER         DIFECT PARAMALITANDE OF DATER OF DATER         DIFECT PARAMALITANDE OF DATER OF DATER         DIFECT PARAMALITANDE OF DATER OF DATER         DIFECT PARAMALITANDE OF DATER OF DATER         DIFECT PARAMALITANDE OF DATER OF DATER         DIFECT PARAMALITANDE OF DATER OF DATER         DIFECT PARAMALITANDE OF DATER         DIFECT PARAMALITANDE OF DATER         DIFECT PARAMALITANDECEMENT         DIFECT PARA                                                                                                    |   |
| LDANS       FORMS         DOCUMENT NAME FOR IDENTIFICATION BY STAFF         TEST LDAN DOCUMENT         DEMAGE DOCUMENT NAME TO - UPDATE FUNCTION ONLY         OHANGE DOCUMENT NAME TO - UPDATE FUNCTION ONLY         DIFECT PARAMALIZATION DEVENTION         DIFECT PARAMALIZATION DEVENTION         DOCUMENT NAME TO - UPDATE FUNCTION ONLY         DIFECT PARAMALIZATION DEVENTION         DIFECT PARAMALIZATION DEVENTION         DIFECT PARAMALIZATION DEVENTION         DOCUMENT PATH TO BE USED BY THE SYSTEM         UNDERMENT TO PARRAMALITANDECEMENT         UNDENS SENT TO PARRAMALITANDE OF DATE OF DATER DATE         DOCUMENT PATH TO BE USED BY THE SYSTEM         UNDENS TO PARRAMALITANDE OF DATE OF DATER DATE         DIFECT PARAMALITANDE OF DATER OF DATER DATER         DIFECT PARAMALITANDE OF DATER OF DATER DATER         DIFECT PARAMALITANDE OF DATER OF DATER OF DATER         DIFECT PARAMALITANDE OF DATER OF DATER         DIFECT PARAMALITANDE OF DATER OF DATER         DIFECT PARAMALITANDE OF DATER OF DATER         DIFECT PARAMALITANDE OF DATER OF DATER         DIFECT PARAMALITANDE OF DATER OF DATER         DIFECT PARAMALITANDE OF DATER OF DATER         DIFECT PARAMALITANDE OF DATER         DIFECT PARAMALITANDE OF DATER         DIFECT PARAMALITANDECEMENT         DIFECT PARA                                                                                                    |   |
| DOCUMENT NAME FOR IDENTIFICATION BY STAFF         TEST LOAN DOCUMENT         DOLD RAME         CHANGE DOCUMENT NAME TO - UPDATE FUNCTION ONLY         DOUD FALL [B0S] - NSW         BILL OF SALE [B0S] - NSW         BILL OF SALE [B0S]         DOCUMENT PATH TO BE USED BY THE SYSTEM         J'\LLDANS SENT TO PARRAMATTA\December 07 Loans to Paramatta doc         SECURITY LEVEL TO VIEW DOCUMENT         Image: Service NominaTion - DANS         SECURITY LEVEL TO VIEW DOCUMENT         Image: Delete Existing         Delete Existing                                                                                                    |   |
| DOCUMENT NAME FOR IDENTIFICATION BY STAFF         TEST LOAN DOCUMENT         CHANGE DOCUMENT NAME TO - UPDATE FUNCTION ONLY         OCHANGE DOCUMENT NAME TO - UPDATE FUNCTION ONLY         Difference         Difference <td></td>                                                                                                    |   |
| CHANGE DOCUMENT NAME TO - UPDATE FUNCTION ONLY       BILL OF SALE (BOS) · OLD         BILL OF SALE (BOS) · OLD       BILL OF SALE (BOS) · OLD         BULL OF SALE (BOS) · OLD       BULL OF SALE (BOS) · OLD         BULL OF SALE (BOS) · OLD       BULL OF SALE (BOS) · OLD         BULL OF SALE (BOS) · OLD       BULL OF SALE (BOS) · OLD         BULL OF SALE (BOS) · OLD       BULL OF SALE (BOS) · OLD         BUL OF SALE (BOS) · OLD       BULL OF SALE (BOS) · OLD         BOWSE to Find       Copy Doc to Local         Document       Copy Doc to Local         POCUMENT PATH TO BE USED BY THE SYSTEM       Copy Doc to Local         J'LOANS SENT TO PARRAMATTA'LOEcember 07 Loans to Paramata doc       INFORMATION NOTICE · BILL OF SALE (BOS) · GOOI         LOANS WORKSHEET       PHIVACY INFORMATION · DANS         SECURITY LEVEL TO VIEW DOCUMENT       SERVICE NOMINATION · LOANS         SECURITY LEVEL TO VIEW DOCUMENT       Service NOMINATION · LOANS         Delete Existing       Delete Existing                                                                                                    |   |
| CHANGE DOCUMENT NAME TO - UPDATE FUNCTION ONLY       BILLOF SALE [BOS]-VIC         BURDWERS ACKNOWLEDGEMENT       COBROWERS ACKNOWLEDGEMENT         CODECIMENT       CONSENT FORM - BILL OF SALE (BOS)         Direct Para Author & Indemnifer Statement       Consent FORM - BILL OF SALE (BOS)         Document       Copy Doc to Local         Folder-If Figured       Copy Doc to Local         Folder-If Figured       Consent FORM - BILL OF SALE (BOS)         DOCUMENT PATH TO BE USED BY THE SYSTEM       INFORMATION NOTICE - BILL OF SALE (BOS)         U:LOANS SENT TO PARRAMAITA/December 07 Loans to Parramatta doc       INFORMATION - LOANS         SECURITY LEVEL TO VIEW DOCUMENT       PRIVACY INFORMATION - LOANS         SECURITY LEVEL TO VIEW DOCUMENT       Out of the stating         Update Existing       Delete Existing                                                                                                    |   |
| CHANGE DOCUMENT NAME TO - UPDATE FUNCTION ONLY  BOORDWERS ACKNOWLEDGEMENT CDI DISCLAIMER CDI DISCLAIMER CDI DISCLAIMER CDI DISCLAIMER COMPARISON RATE 23/01/2008 COMPARISON RATE 23/01/2008 COMPARISON RATE 23/01/200 COMPARISON RATE 23/01/2 |   |
| CCI DISCLAIMER<br>CHECKLIST - PERSONAL LOANS & OVERDRAFTS<br>COMPARISON RATE-23/01/2008<br>CONSENT FORM - BILL OF SALE (BOS)<br>DIFECT PAY AUTHORITY - LOANS<br>Copy Doc to Local<br>Folder-If Prquied<br>DOCUMENT PATH TO BE USED BY THE SYSTEM<br>J-LOANS SENT TO PARRAMATTA/December 07 Loans to Parramata.doc<br>SECURITY LEVEL TO VIEW DOCUMENT<br>D<br>UDIFECT PAY AUTHORITY - LOANS<br>SECURITY LEVEL TO VIEW DOCUMENT<br>DELET PAY AUTHORITY - LOANS<br>DUBLE CONSENT FORMATION NOTICE - BILL OF SALE (BOS) - GOOD<br>LOANS WORKSHEET<br>PRIVACY INFORMATION - HONE LOANS<br>SECURITY LEVEL TO VIEW DOCUMENT<br>Delete Existing<br>Delete Existing                                                                                                    |   |
| COMPARISON RATE 23/07/2008 COMPARISON RATE 23/07/2008 COMPARISON RATE 23/0  |   |
| Browse to Find       Copy Doc to Local         Browse to Find       Copy Doc to Local         Document       Folder-If Fragured         UNLOANS SENT TO PARRAMATTA/December 07 Loans to Paramatta.doc       INFORMATION NOTICE - BILL OF SALE (BOS)         SECURITY LEVEL TO VIEW DOCUMENT       PRIVACY INFORMATION - LOANS         SECURITY LEVEL TO VIEW DOCUMENT       Image: Copy Doc to Local         Image: Copy Doc to Local       PRIVACY INFORMATION NOTICE - BILL OF SALE (BOS)         Image: Copy Doc to Local       Image: Copy Doc to Local         Image: Copy Doc to Local       Privacy Information Notice - BILL OF SALE (BOS)         Image: Copy Doc to Local       Privacy Information Notice - BILL OF SALE (BOS)         Image: Copy Doc to Local       Privacy Information Notice - BILL OF SALE (BOS)         Image: Copy Doc to Local       Privacy Information Notice - BILL OF SALE (BOS)         Image: Copy Doc to Local       Privacy Information Notice - BILL OF SALE (BOS)         Image: Copy Doc to Local       Privacy Information Notice - BILL OF SALE (BOS)         Image: Copy Doc to Local       Privacy Information Notice - BILL OF SALE (BOS)         Image: Copy Doc to Local       Privacy Information Notice - BILL OF SALE (BOS)         Image: Copy Doc to Local       Image: Copy Doc to Local         Image: Copy Doc to Local       Image: Copy Doc to Local         Image: Copy D                                                                                                    |   |
| Direct Pay AuthORITY - LOANS         Browse to Find         Document         Document         Document         U:LOANS SENT TO PARRAMAITA/December 07 Loans to Paramate.doc         SECURITY LEVEL TO VIEW DOCUMENT         Image: Service Nomination - Loans         Direct Pay AuthORITY - LOANS         Direct Pay AuthORITY - LOANS         Direct Pay AuthORITY - LOANS         Guarantion Notice - Bill OF SALE (BOS) - GOOT         LOANS WORKSHEET         PRIVACY INFORMATION - PHONE LOANS         SECURITY LEVEL TO VIEW DOCUMENT         Image: Direct Pay AuthORITY - LOANS         Direct Pay AuthORITY - LOANS         Direct Pay Aut                                                                                                    |   |
| Browse to Find<br>Document     Copy Doc to Local<br>Folder- If Foquied       DOCUMENT PATH TO BE USED BY THE SYSTEM       U:\LOANS SENT TO PARRAMATTA\December 07 Loans to Paramata.doc       SECURITY LEVEL TO VIEW DOCUMENT       Image: Service Nomination - Loans       SECURITY LEVEL TO VIEW DOCUMENT       Delete Existing                                                                                                    |   |
| Browse to Pind     Logy Doc to Local       Document     Folder-If Prouved       UNPORMATION NOTICE - BILL OF SALE (BOS)       UNPORMATION NOTICE - BILL OF SALE (BOS)       UNPORMATION NOTICE - BILL OF SALE (BOS)       UNPORMATION NOTICE - BILL OF SALE (BOS)       UNPORMATION NOTICE - BILL OF SALE (BOS)       UNPORMATION NOTICE - BILL OF SALE (BOS)       SECURITY LEVEL TO VIEW DOCUMENT       Implement       Update Existing                                                                                                    |   |
| Document       Folder-If Produied         HELPFUE HINTS - LUAN APPULATIONS         DOCUMENT PATH TO BE USED BY THE SYSTEM         U-LDANS SENT TO PARRAMATTA'December 07 Loans to Paramatta.doc         PRIVACY INFORMATION NOTICE - BILL OF SALE (BOS) - GOOL         LOANS SENT TO PARRAMATTA'December 07 Loans to Paramatta.doc         SECURITY LEVEL TO VIEW DOCUMENT         Implement         Update Existing         Delete Existing                                                                                                    |   |
| DOCUMENT PATH TO BE USED BY THE SYSTEM                                                                                                    |   |
| DOCUMENT PATH TO BE USED BY THE SYSTEM       U:\LDANS WORKSHEET       U:\LDANS SENT TO PARRAMATTA\December 07 Loans to Paramata.doc       SECURITY LEVEL TO VIEW DOCUMENT       Image: Security Level to View Document       Image: Security Level to View Document       Image: Secu                                                                                                    |   |
| U-SLDANS SENT TO PARRAMATTA'December 07 Loans to Paramata doc  U-SLDANS SENT TO PARRAMATTA'December 07 Loans to Paramata doc  SECURITY LEVEL TO VIEW DOCUMENT  U U U U U U U U U U U U U U U U U U                                                                                                    |   |
| SECURITY LEVEL TO VIEW DOCUMENT                                                                                                    |   |
| SECURITY LEVEL TO VIEW DOCUMENT                                                                                                    |   |
| Update Existing Delete Existing                                                                                                    |   |
| Update Existing Delete Existing                                                                                                    |   |
|                                                                                                    |   |
| Add the Document Document Exit                                                                                                    |   |
|                                                                                                    |   |
|                                                                                                    |   |
|                                                                                                    |   |
|                                                                                                    |   |
|                                                                                                    |   |
|                                                                                                    |   |
|                                                                                                    |   |
| Start 🔰 🕸 🗇 🧿 🛸 🎦 2 Windows Explorer 🔹 💆 IMCU De-ktop - Citr 🔛 Home Team Admin 🔯 3 Microsoft Office 🔅 EN 🔹 🥥 🖳                                                                                                    | - |

The current path to the document is placed by the system into the document path box.

You can set a Security Level -1 to 9. A level of 0 means any staff can view the document.

#### There are two options.

- Leave the actual document where it is. In order to do this, any staff member who wishes to open the document must have access to that location. For example it would **not** be appropriate to reference a document in your own C:\My Documents\ folder, as this location is not readily accessible by other staff. For documents to left in their current location, it should be a common network drive that all staff have access rights to.
- Copy the document to the system default Docs folder. Clicking Copy Doc to Local Folder. Will copy the document, and amend the path reference.

Note: This is only valid for actual documents. If you are setting up a LINK, you just enter the relevant URL (ie. <u>http://www.rjhorton.com.au</u>) in to the document path box.

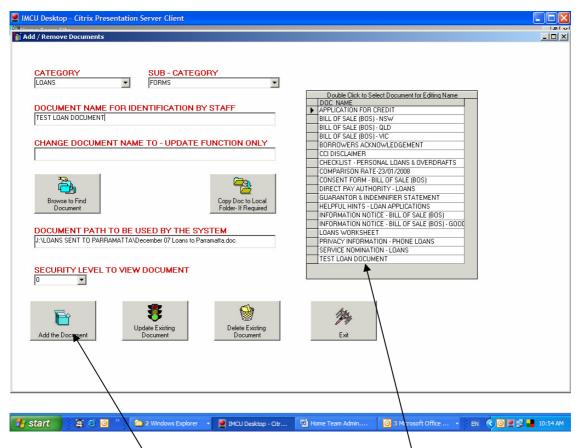

Clicking **Add the Document** adds it to the system. It will be available to staff from that point in time.

#### **Deleting a Document**

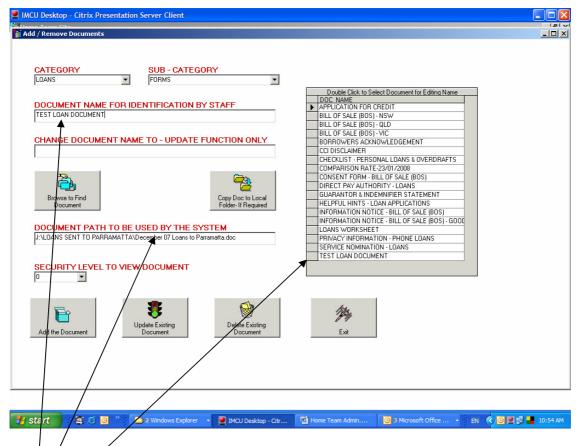

Double Clicking a Document in the list brings the information for that document onto the screen.

| IMCU Desktop - Citrix Presentation Server Client                                                                  |                                                                                                    |            |
|----------------------------------------------------------------------------------------------------|----------------------------------------------------------------------------------------------------|------------|
| 1 Add / Remove Documents                                                                                          |                                                                                                    | <u>_0×</u> |
| CATEGORY SUB - CATEGORY LOANS FORMS                                                                               | Double Click to Select Document for Ediling Name                                                                                                    |            |
| DOCUMENT NAME FOR IDENTIFICATION BY STAFF<br>TEST LOAN DOCUMENT<br>CHANGE DOCUMENT NAME TO - UPDATE FUNCTION ONLY | DOLDE LAIRE TO SeleCT DOCUMENT for Lating Name<br>APPLICATION FOR CREDIT<br>BILL OF SALE (BOS) - NSW<br>BILL OF SALE (BOS) - VIC<br>BORROWERS ACKNOWLEDGEMENT                                    |            |
| Browse to Find                                                                                                    | CCI DISCLAIMER<br>CHECKLIST - PERSONAL LOANS & OVERDRAFTS<br>COMPARISON RATE - 22/01/2008<br>CONSENT FORM - BILL OF SALE (BOS)<br>ORECT PAY AUTHORITY - LOANS<br>GLAPANTOR T INDERMIER STATEMENT |            |
|                                                                                                    | No PLICATIONS LL OF SALE (BOS) LL OF SALE (BOS) PHONE LOANS DANS                                                                                                    |            |
| SECURITY LEVEL TO VIEW DOCUMENT                                                                                   |                                                                                                    |            |
| Add the Document Document                                                                                         | <b>B</b> est                                                                                                    |            |
|                                                                                                    |                                                                                                    |            |
| 🛃 Start 🔰 🎘 🏹 🗿 " 🕴 🖿 2 Windo 🔹 💌 IMCU Des 🔛 Home Te                                                              | 🖸 2 Micros 🍳 Crimson E 🍖 Home_Te EN 🔇 🗖                                                                                                    | 11:45 AM   |

A warning is given in relation to the option to delete. Answer Yes to Proceed of No to escape.

| IMCU Desktop - Citrix Presentation Server Client                                                                                                    |          |
|----------------------------------------------------------------------------------------------------|----------|
| Add / Remove Documents                                                                                                    |          |
| CATEGORY SUB - CATEGORY<br>LOANS T FORMS T                                                                                                    |          |
| Double Click to Select Document for Edding Name           DOCUMENT NAME FOR IDENTIFICATION BY STAFF         Duble Click to Select Document for Edding Name           TEST LOAN DOCUMENT         BILL OF SALE (BOS) - NSW           BILL OF SALE (BOS) - OLD         BILL OF SALE (BOS) - NC           CHANGE DOCUMENT NAME TO - UPDATE FUNCTION ONLY         BILL OF SALE (BOS) - NC                                                                                                    |          |
| CCI DISCLAIMER<br>CCI DISCLAIMER<br>CHECKLIST - PERSONAL LOANS & OVERDRAFTS<br>COMPARISON RATE-23/01/2008<br>CONSENT FORM - BILL OF SALE (BOS)<br>DIRECT PAY AUTHORITY - LOANS                                                                                                    |          |
| Browse to Find<br>Document       Are you sure?       TATEMENT<br>ATONS         DOCUMENT PATH TO BE USED BY<br>JVLDANS SENT TO PARRAMATTA/December 07 Lo       You can delete the reference to the document will be deleted as well as the reference<br>If you answer YSB the document will be deleted as well as the reference<br>If you answer NO, only the reference to the document will be deleted<br>Yes       TATEMENT<br>ATIONS<br>SALE (BOS)<br>SALE (BOS)                                                                                                    |          |
| SECURITY LEVEL TO VIEW DOCUMENT                                                                                                    |          |
| Add the Document     Image: Constraint of the second second |          |
|                                                                                                    |          |
| Start 👔 🗿 🖉 🎽 2 Windo 🔹 🛃 IMCU Des 📓 Home Te 🔞 2 Micros 🔹 🎘 Crimson E 🍖 Home_Te 🗈 EN 🔹 🗖 🛃                                                                                                    | 11:46 AM |

If you proceed to delete a document an option is given to remove the reference in the system and the actual document, or just the reference in the system to the document.

If you choose Yes here, the actual document will be deleted from wherever it is located, as described in the Document Path box.

#### Changing the Reference Name of a Document

On occasions it might be necessary to alter the name of a document to make it more meaningful for staff.

| IMCU Desktop - Citrix Presentation Server Client                                                               |                                                                                                    |
|----------------------------------------------------------------------------------------------------|----------------------------------------------------------------------------------------------------|
| Add / Remove Documents                                                                                         |                                                                                                    |
| CATEGORY SUB - CATEGORY<br>ADMIN CHECKLISTS                                                                    | Double Click to Select Document for Editing Name                                                              |
| DOCUMENT NAME FOR IDENTIFICATION BY STAFF<br>VISA CARDS                                                        | DOCUMENTO SERVICE DOCUMENTATION EXAMPLICATION<br>BSB LIST<br>CASHIER BATCH HEADER<br>CHEDUE ACCOUNT CHECKLIST |
| CHANGE DOCUMENT NAME TO - UPDATE FUNCTION ONLY<br>VISA CARDS - CHECKLIST                                       | CHQ ACCNT NO OVERDRAFT CHECKLIST<br>MEMBERSHIP<br>PERIODICAL PAYMENTS<br>PERSONAL LOANS AND OVERDRAFTS        |
| Browse to Find<br>Document                                                                                     | REDICARD<br>RESIGNED MEMBERS<br>SAVINGS ACCOUNTS<br>TERM DEPOSITS<br>VISA CARDS                               |
| DOCUMENT PATH TO BE USED BY THE SYSTEM<br>J:\HomeTeam\DDCS\Checklist%201%20Visa%20Card%20Check%20List%20V1.pdf |                                                                                                    |
|                                                                                                    |                                                                                                    |
| Add the Document Update Existing Document Document                                                             | E xit                                                                                                    |
|                                                                                                    |                                                                                                    |
|                                                                                                    |                                                                                                    |
| 🖌 Start 🔰 🙉 🙆 🧿 🎽 🗀 2 Windo 🔻 💆 IMCU Des 🕎 Home Te                                                             | 🥘 2 Micros 🔹 🧟 Crimson E 🍖 Home_Te EN 🔇 🖳 🐉 📕 11:54 AM                                                        |

Choose the Category and Sub-Category, then double click the required document in the list.

Enter the new Name for the Document. Click **Update Existing Document**.

### System Set-Up

In the location where the Database is held (referenced in a file called DocLoc in the folder where the Home Team Program resides), open the Files.mdb (Microsoft Access is required for this task).

The task here is to set up specific staff with access levels greater than 0.

Normal staff who will have an access level of 0 do not need to be entered into the database.

Staff who have access to Add and Remove documents in the system, need to have an access level greater than 5.

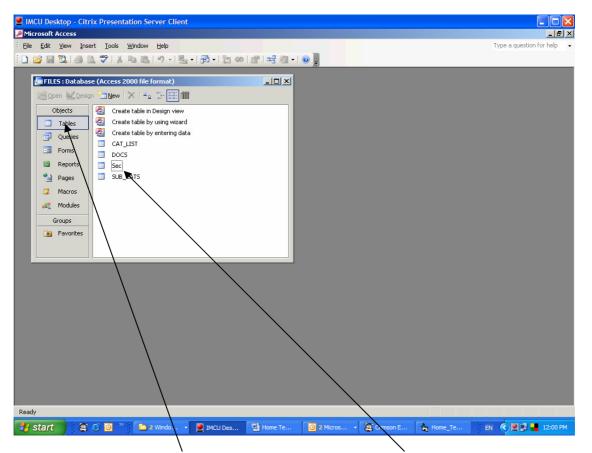

Make sure you are in the Tables section. Double Click on the Sec table to open it.

| 2  | IMCU Des    | ktop - Cit | rix Presentatio                | n Server Clie     | nt           |                 |            |           |         |                 |            |
|----|-------------|------------|--------------------------------|-------------------|--------------|-----------------|------------|-----------|---------|-----------------|------------|
|    | Microsoft / | Access     |                                |                   |              |                 |            |           |         |                 | _ 8 ×      |
|    |             |            | ert F <u>o</u> rmat <u>R</u> e |                   |              |                 |            |           |         | Type a question | for help 👻 |
| 2  |             |            | 2 🗠   9   9                    | 198               |              | V   #   🛤   🕨 😽 | 💷 ⁄ i 🖉 💡  |           |         |                 |            |
|    |             |            | se (Access 2000                | file format)      |              |                 |            |           |         |                 |            |
|    | 🔳 Sec : T   | able       |                                |                   |              |                 |            |           |         | _               |            |
|    |             | _ogon      | Name                           | Security          |              |                 |            |           |         |                 |            |
|    | 🕨 imcua     |            | Joe Azzi                       |                   | 9            |                 |            |           |         |                 |            |
|    |             | moores     | Sue Moore                      |                   | 9            |                 |            |           |         |                 |            |
|    |             | lehanem    | Mark Lehane                    |                   | 9            |                 |            |           |         |                 |            |
|    | imcu        |            | Louise Ryan                    |                   | 9            |                 |            |           |         |                 |            |
|    |             | osbornm    | Matt Osborne                   |                   | 9            |                 |            |           |         |                 |            |
|    |             | dunbars    | Shae Dunabar                   |                   | 6            |                 |            |           |         |                 |            |
|    |             | cosgros    | Stacey Cosgro                  | ۱ <u> </u>        | 6            |                 |            |           |         |                 |            |
|    |             | hortor     | Rob Horton                     |                   | 9            |                 |            |           |         |                 |            |
|    | *           | •          |                                | 4                 | 0            |                 |            |           |         |                 |            |
|    |             |            | \                              |                   |              |                 |            |           |         |                 |            |
|    |             | 1          | \                              |                   |              |                 |            |           |         |                 |            |
|    |             | 1          | 1                              | < I               |              |                 |            |           |         |                 |            |
|    |             |            |                                | $\setminus$ $I$   |              |                 |            |           |         |                 |            |
|    |             |            |                                | $\setminus$       |              |                 |            |           |         |                 |            |
|    |             |            |                                |                   |              |                 |            |           |         |                 |            |
|    |             |            |                                |                   |              |                 |            |           |         |                 |            |
|    |             |            |                                |                   |              |                 |            |           |         |                 |            |
|    |             |            |                                |                   |              |                 |            |           |         |                 |            |
|    |             |            |                                | N                 |              |                 |            |           |         |                 |            |
|    |             |            |                                | N                 |              |                 |            |           |         |                 |            |
|    |             |            |                                |                   |              |                 |            |           |         |                 |            |
|    |             |            |                                |                   |              |                 |            |           |         |                 |            |
|    |             |            |                                |                   | \            |                 |            |           |         |                 |            |
|    |             | 1          |                                |                   | $\backslash$ |                 |            |           |         |                 |            |
|    |             |            |                                |                   |              |                 |            |           |         |                 |            |
|    |             |            |                                | 1                 |              |                 |            |           |         |                 |            |
|    |             |            | 1                              |                   |              |                 |            |           |         |                 |            |
|    | Record:     |            |                                | 1 st 1 s 1 s      |              | _               | _          | _         | _       |                 |            |
|    | j Record: _ |            |                                | • <b>*</b> 1 01 8 |              |                 |            |           |         |                 |            |
| Da | tasheet Vie | IAI        |                                |                   | \            |                 |            |           |         |                 |            |
|    |             | _          |                                | ~                 |              |                 | I m        | 198       | 1.      |                 |            |
| 4  | start       | <b>.</b>   | e 🖸 🕺 🚺                        | 🗎 2 Windo         | Y 💆 IMCU Des | Home Te         | 🕒 2 Micros | Crimson E | Home_Te | en 🔇 🗷 🛃 🖬      | 12:04 PM   |
|    |             |            | 1                              | 1                 | \            |                 |            |           |         |                 |            |

For each person you wish to give a higher than 0 level of security, enter their pc logon name into the Logon field, their Real Name in the Name field and the required level of security in the Security field. Add as many staff as required.

By way of explanation, the Home Team system "talks" to Windows on the PC to find out who is logged on. It then uses that logon to reference the Sec table and determine which level of access is available.

It is up to the organization concerned to ensure that staff do not leave their PCs available to others in their absence.

End of Procedure.

# **R J Horton Solutions**

ABN: 42 406 703 271 44 Mid Dural Rd, Middle Dural NSW 2158 Phone: 02 9651 2034 Mobile: 0419 218 688 Email: rob@rjhorton.com.au